## How to Update Location  $\frac{1}{2}$

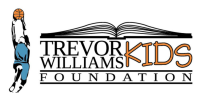

Go to [www.amilia.com](https://www.amilia.com/)

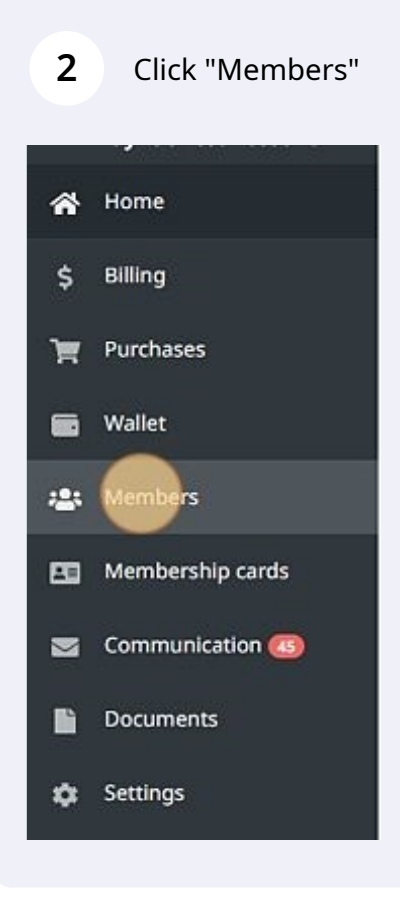

**3** Click this dropdown and select registered child.

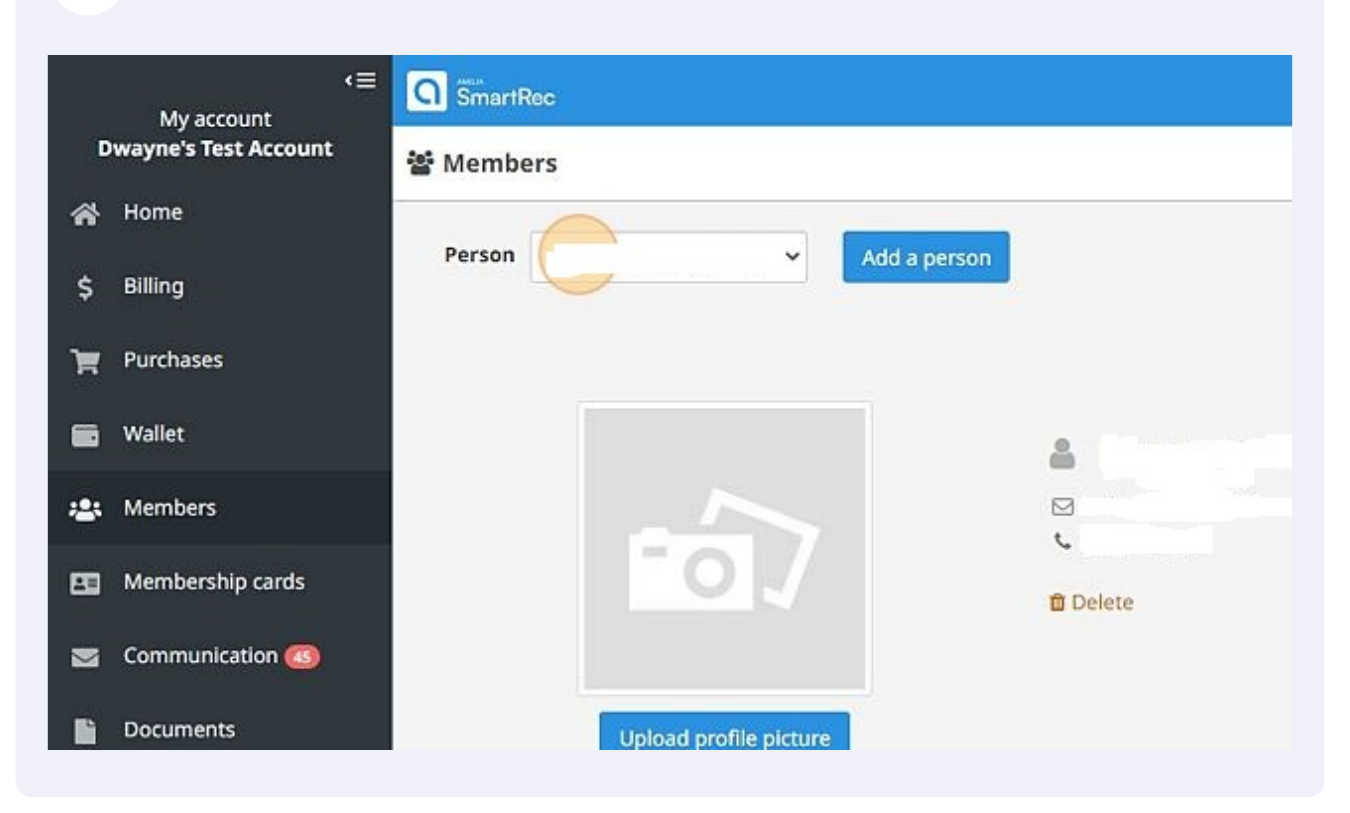

**4** Scroll down to the "Extra Questions" under Trevor Williams Kids Foundation and click "Edit"

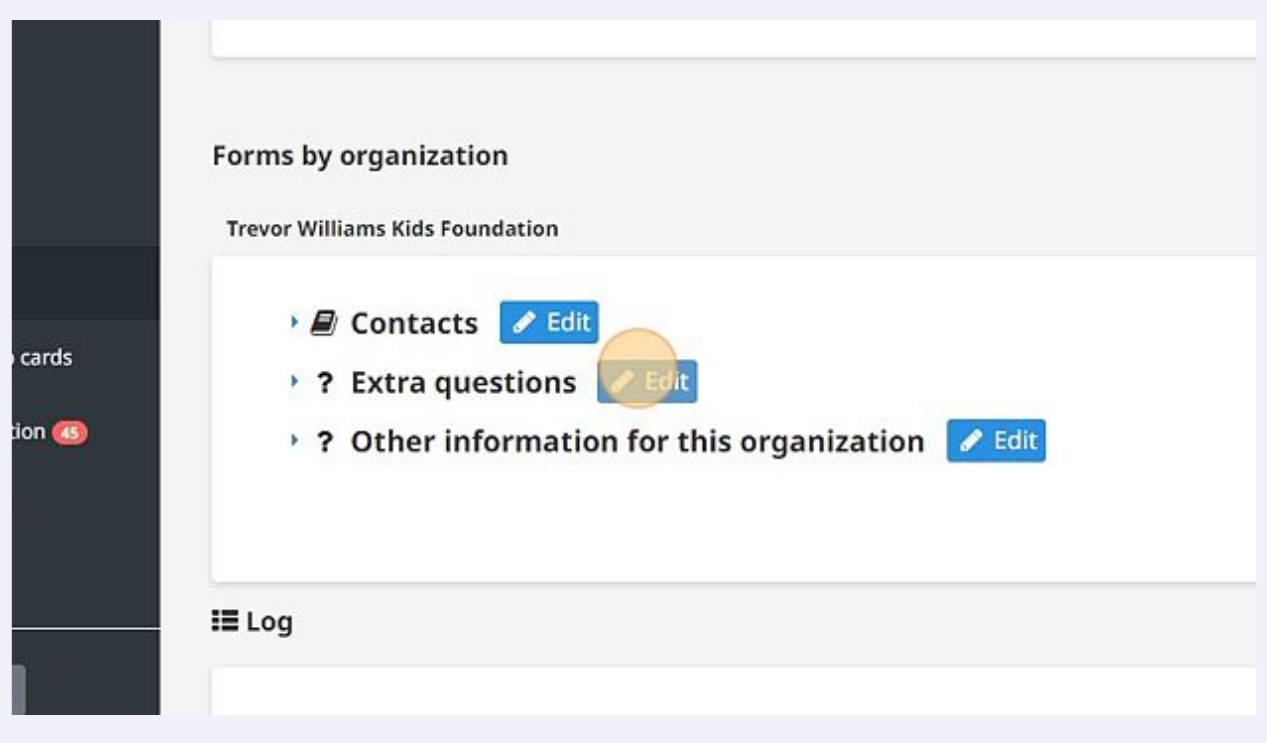

Scroll down to "Select preferred location". Click this dropdown and select location.

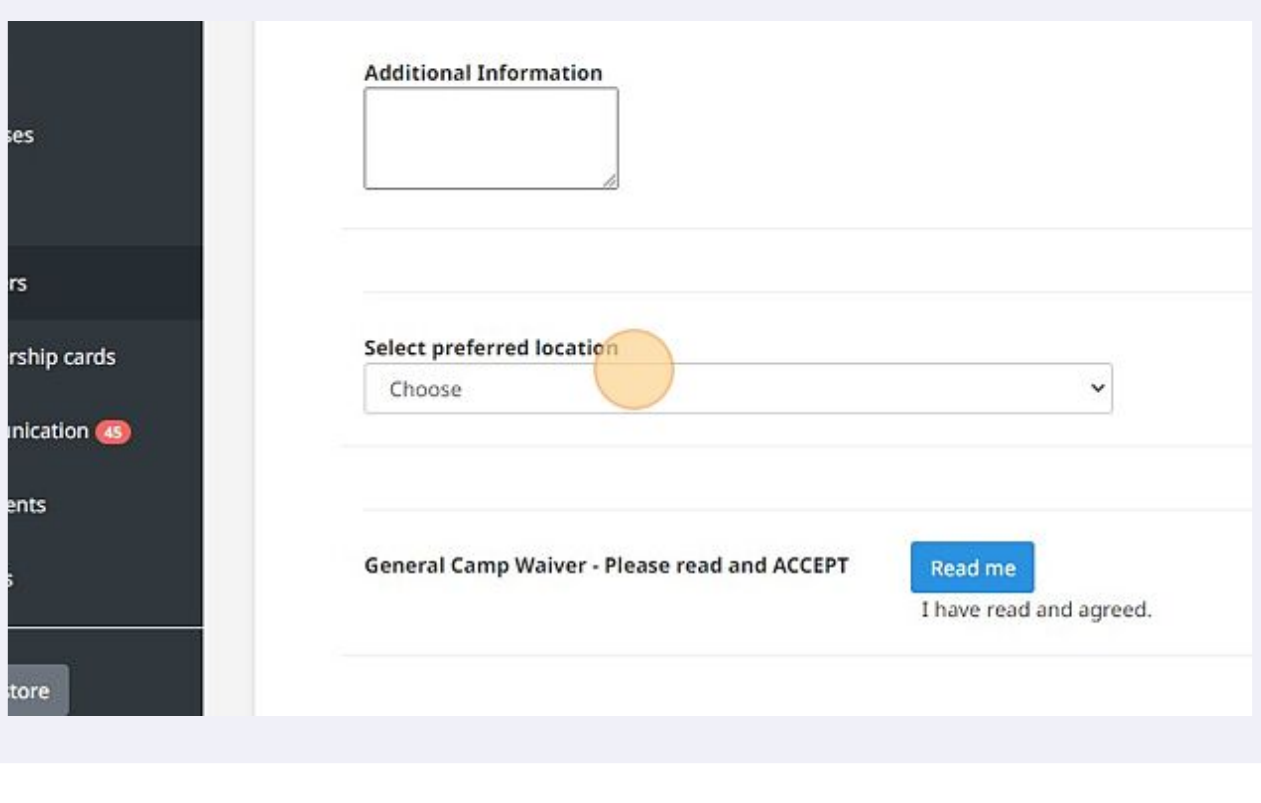

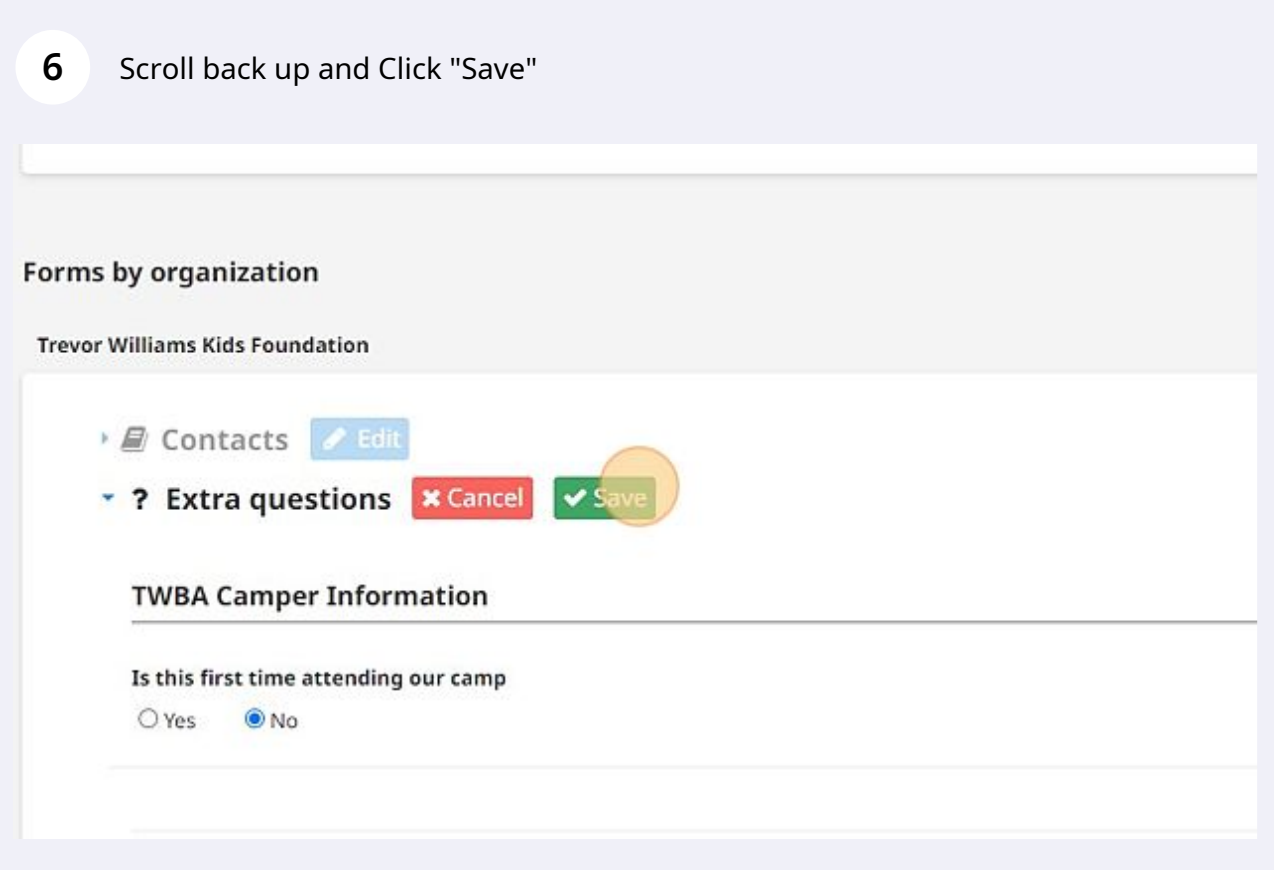